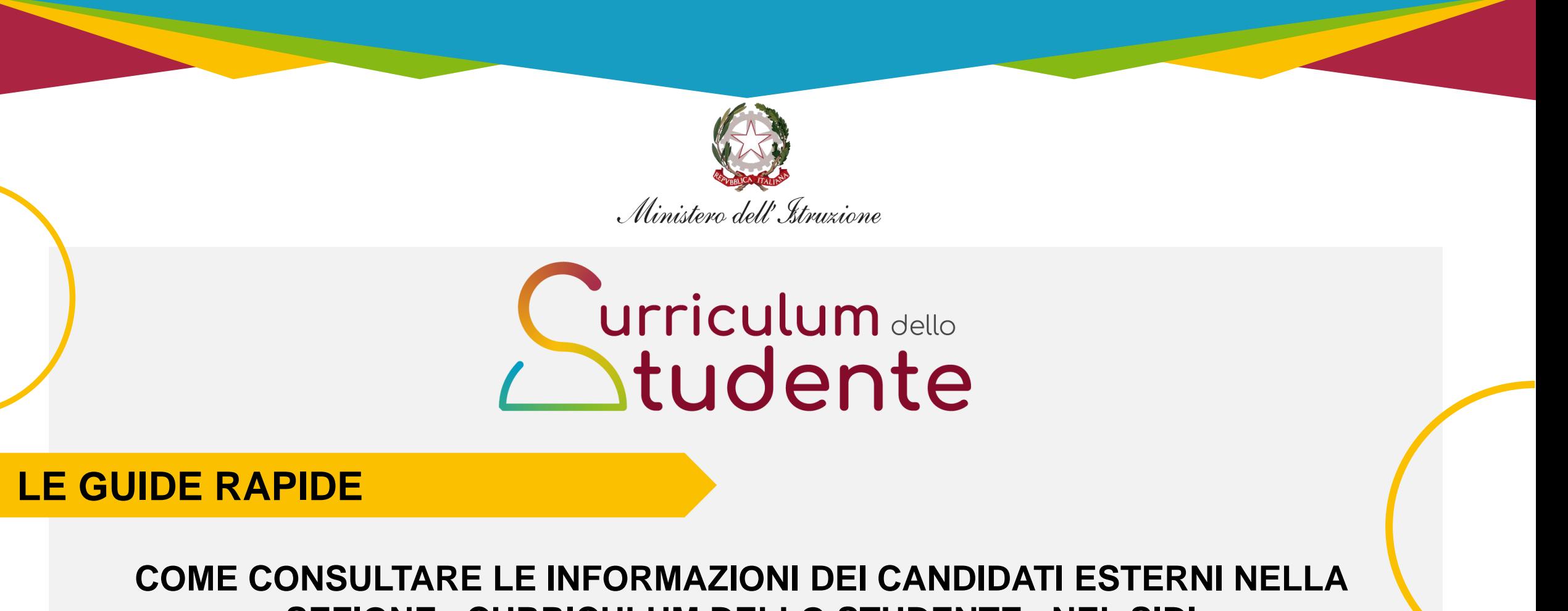

**SEZIONE «CURRICULUM DELLO STUDENTE» NEL SIDI**

*Per la segreteria scolastica*

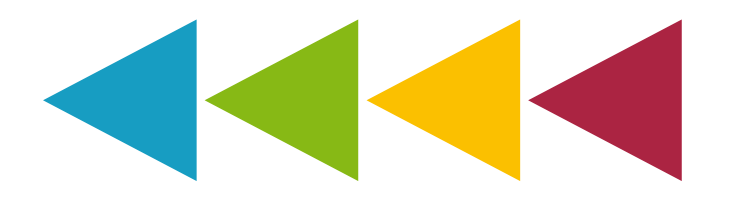

# **Curriculum** sello<br>**Atudente**

## **Le attività previste**

In considerazione del particolare percorso scolastico seguito, la presente guida si focalizza sulle funzionalità specifiche predisposte per supportare la segreteria nella gestione dei **candidati d'esame esterni,** in particolare per quanto attiene alla **visualizzazione candidati** e alla **consultazione informazioni**.

Per tutto quanto non specificato in questo documento, **si rimanda alla guida rapida «***Come eseguire le attività di consolidamento del Curriculum dello studente»* **poiché trattasi delle medesime attività valide per i candidati d'esame sia interni sia esterni.**

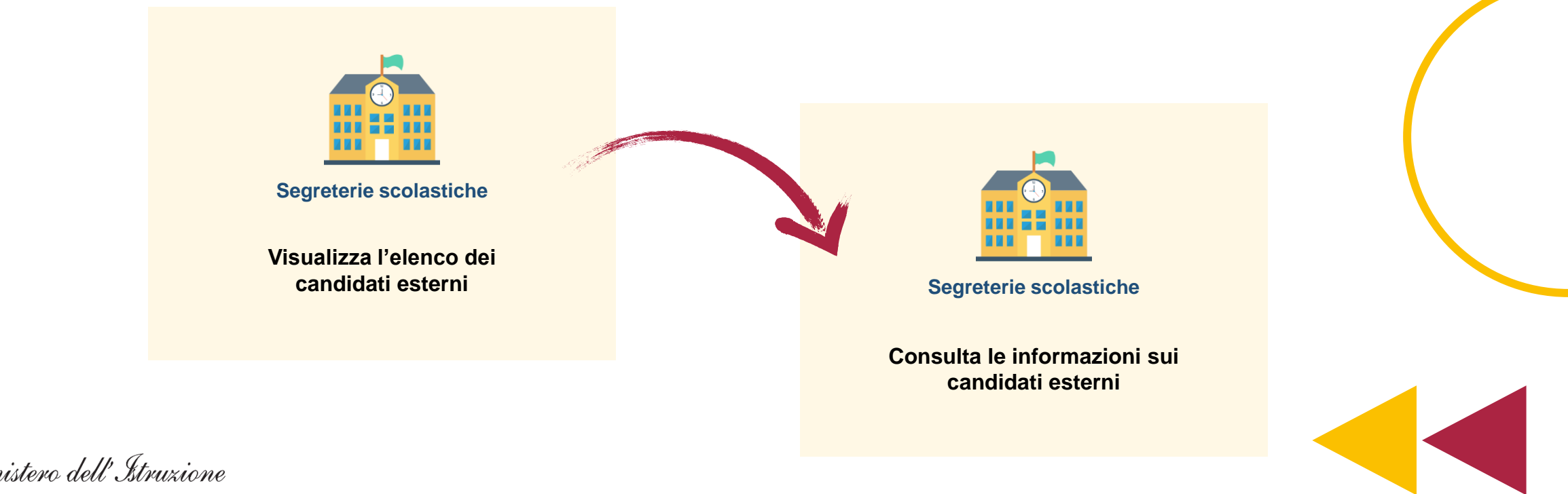

### **Le attività previste**

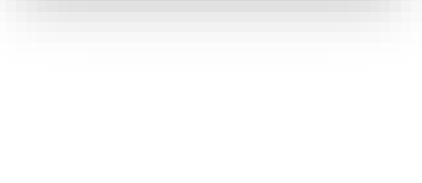

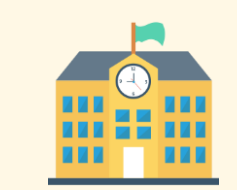

**Segreterie scolastiche** 

**Visualizza l'elenco dei candidati esterni**

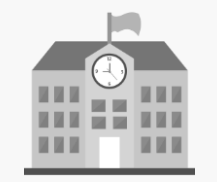

**Segreterie scolastiche** 

**Consulta le informazioni sui candidati esterni**

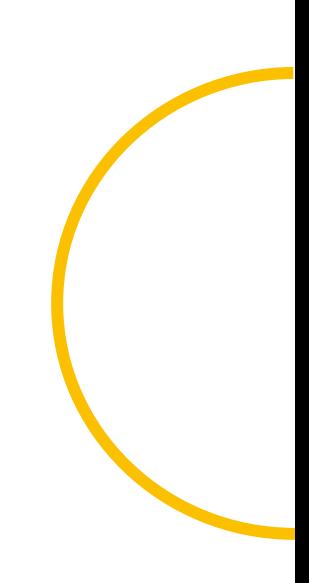

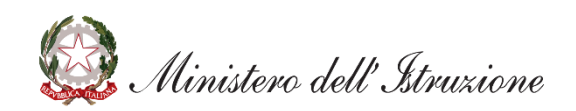

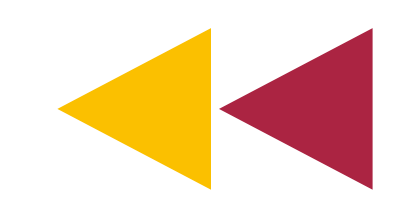

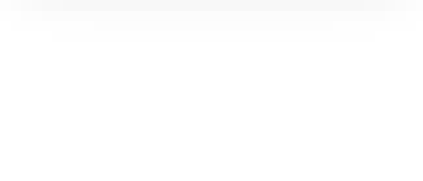

#### **Visualizza l'elenco dei candidati esterni**

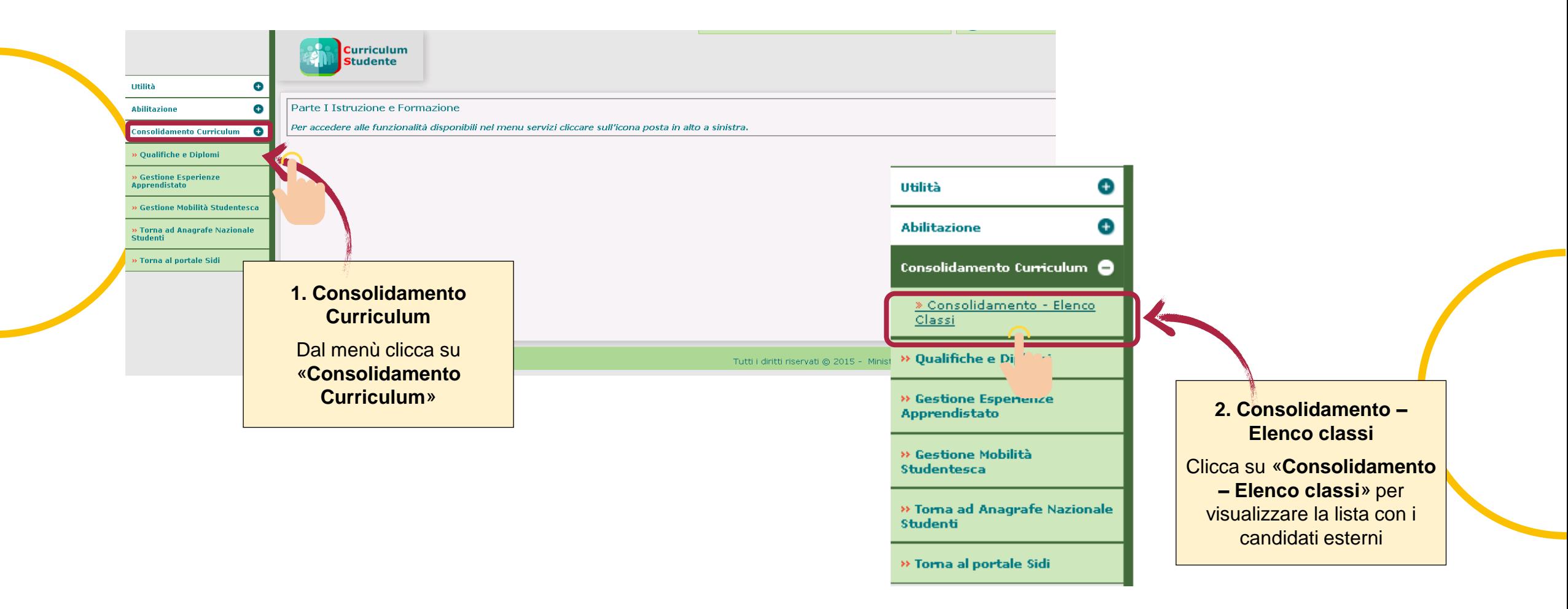

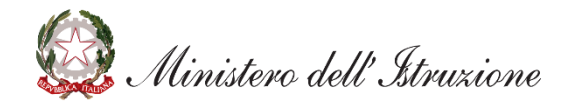

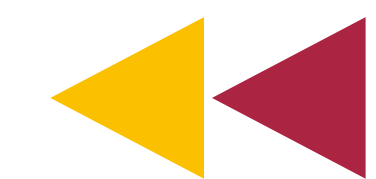

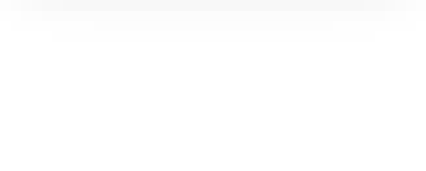

#### **Visualizza l'elenco dei candidati esterni**

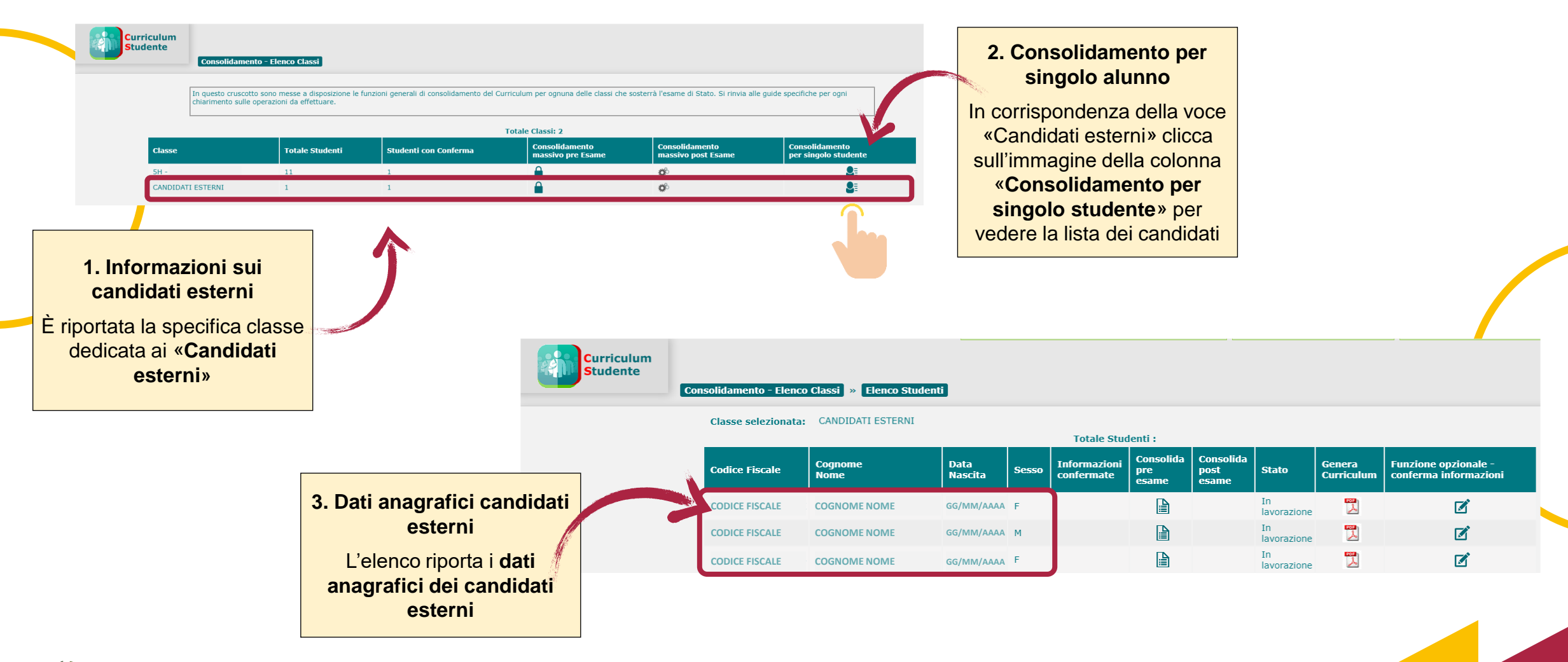

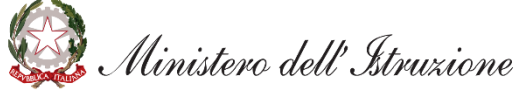

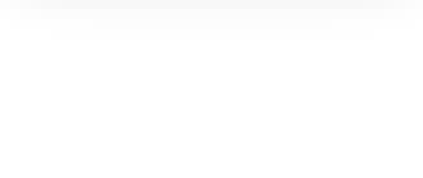

### **Le attività previste**

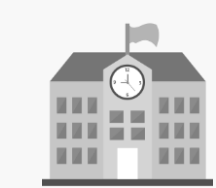

**Segreterie scolastiche** 

**Visualizza l'elenco dei candidati esterni**

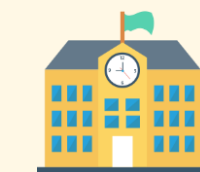

**Segreterie scolastiche** 

**Consulta le informazioni sui candidati esterni**

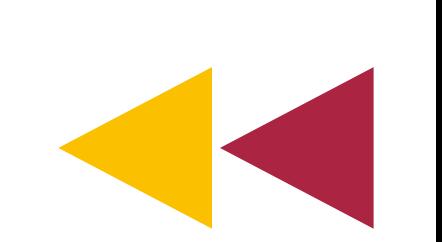

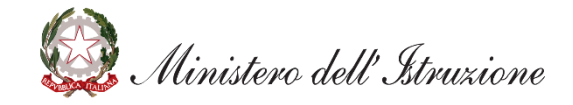

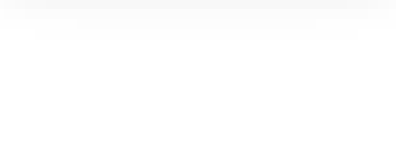

### **Consulta le informazioni sui candidati esterni**

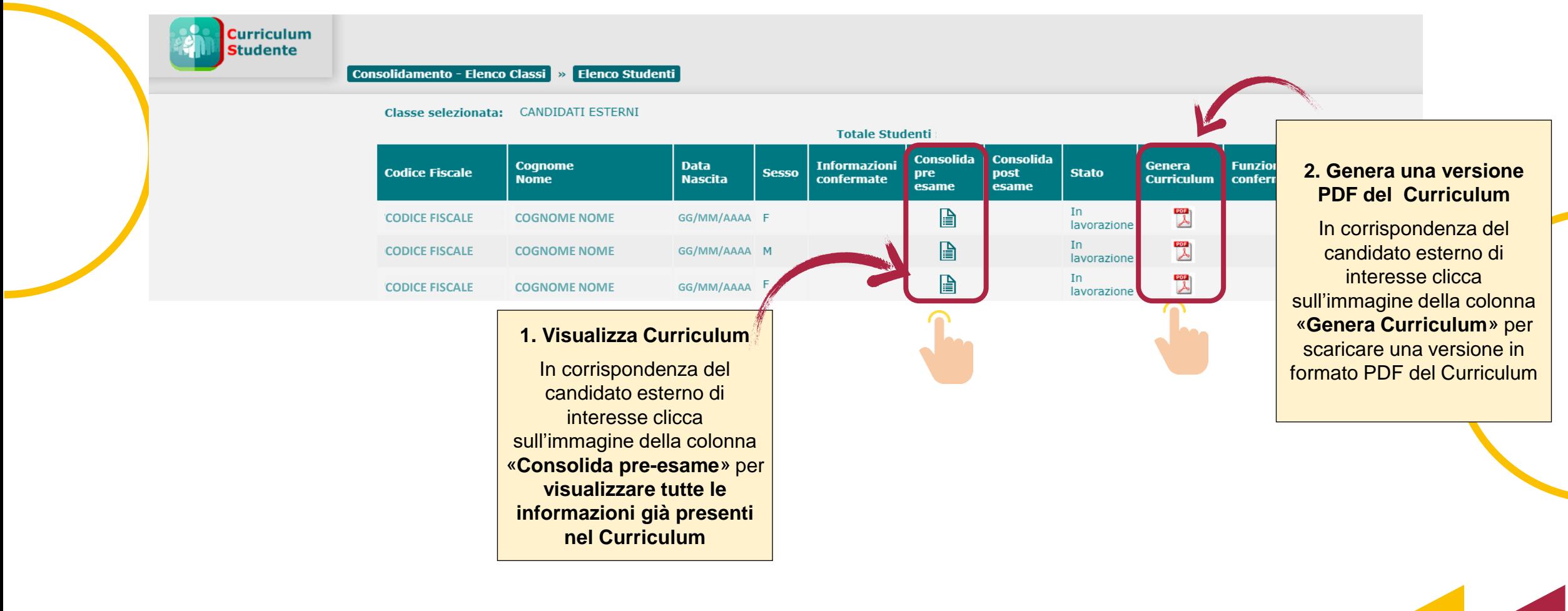

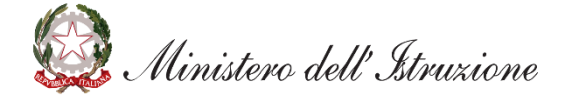

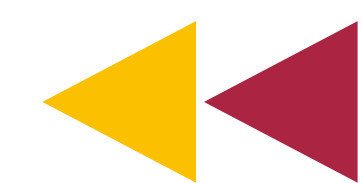

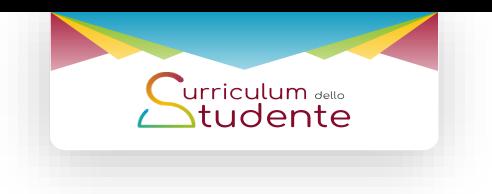

### **Consulta le informazioni sui candidati esterni**

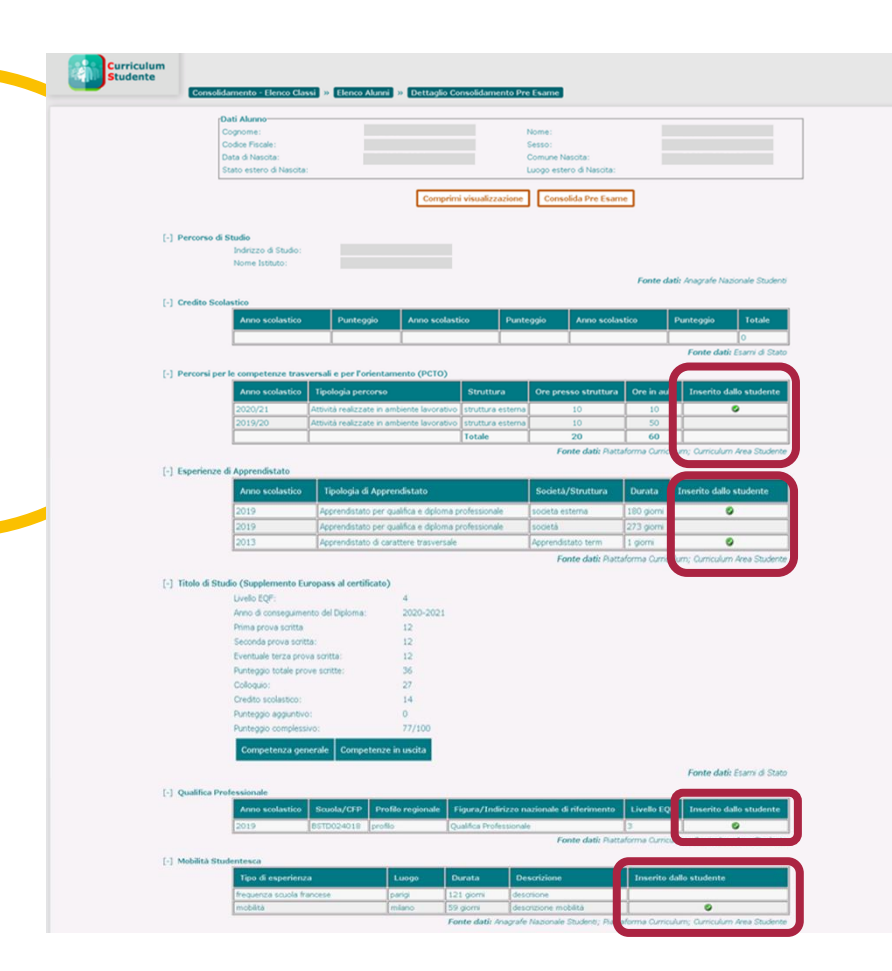

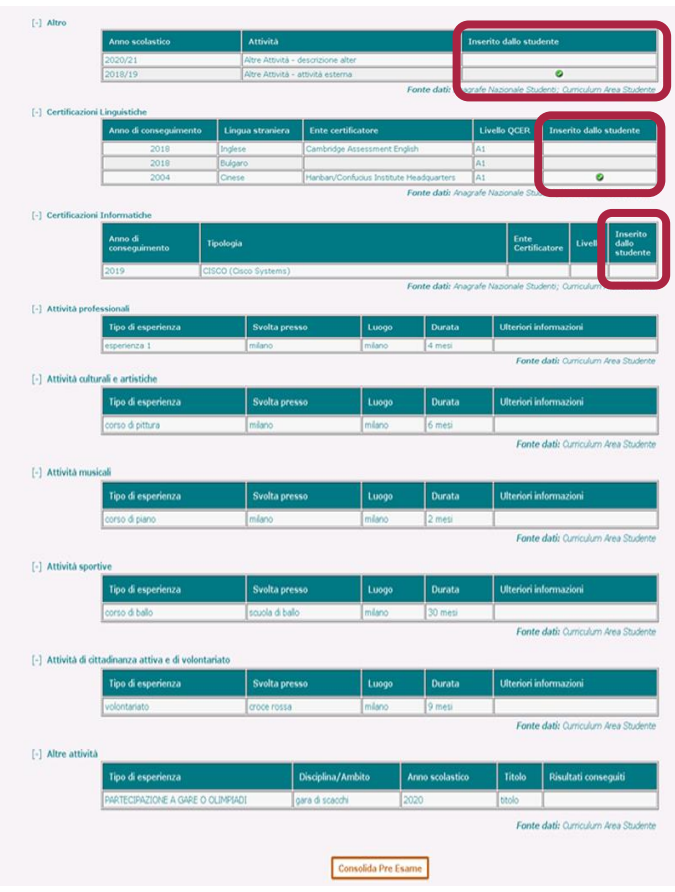

#### **1. Consulta le informazioni**

Oltre che informazioni relative alle certificazioni e alle attività extrascolastiche, i candidati esterni possono inserire nel Curriculum ulteriori informazioni relative alle seguenti sezioni:

- **Percorsi per le competenze trasversali e per l'orientamento (PCTO)**
- **Esperienze di apprendistato**
- **Qualifiche e Diplomi professionali** 
	- **Mobilità studentesca**

Per queste sezioni è presente la colonna «**Inserito dallo studente**» per indicare le informazioni eventualmente inserite dal candidato esterno

,<br>Uinistero dell'Istruzione

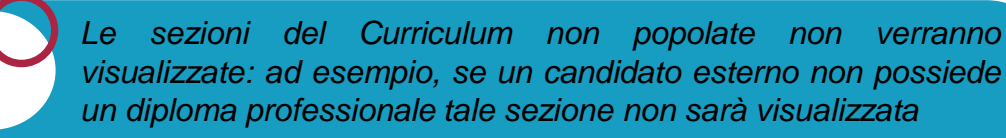

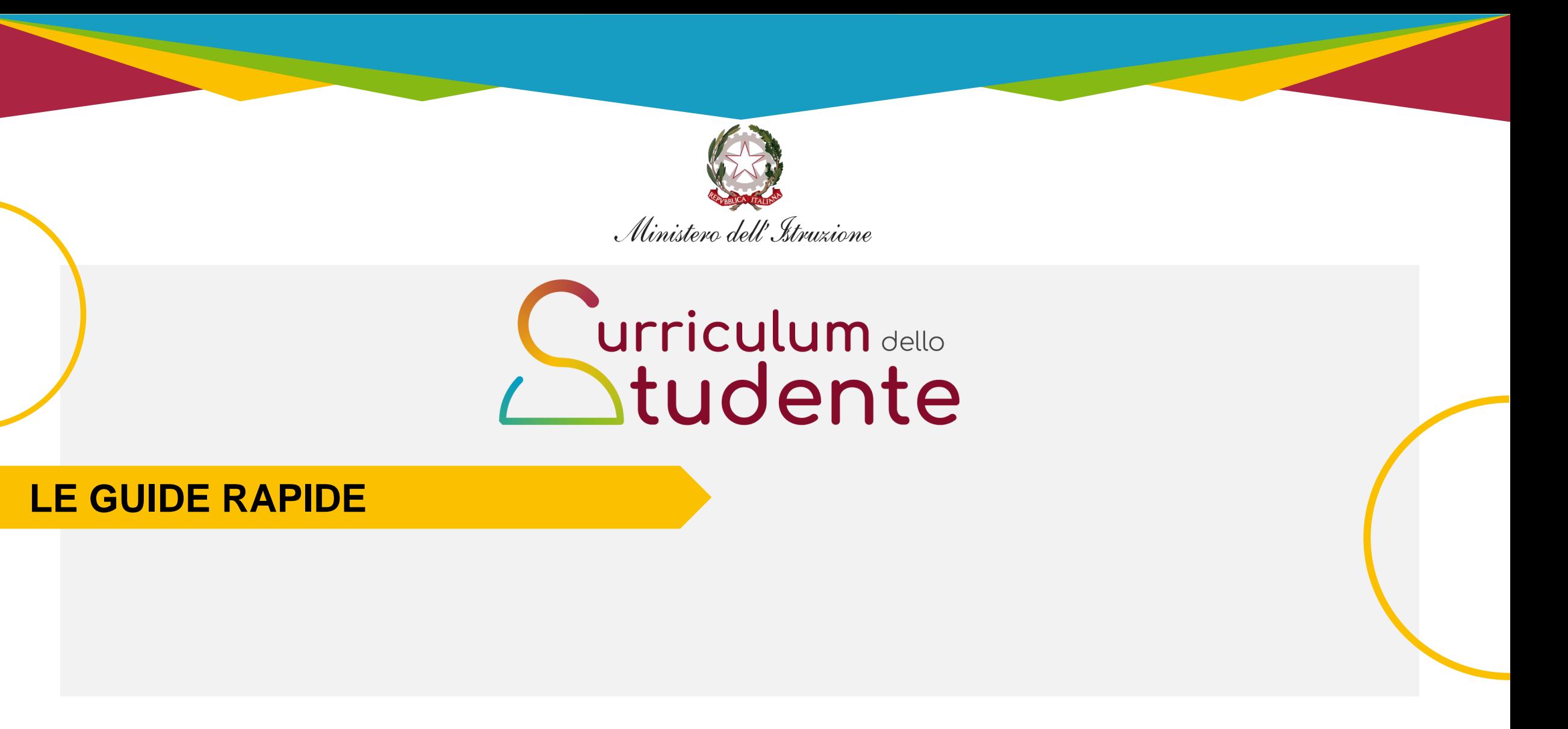

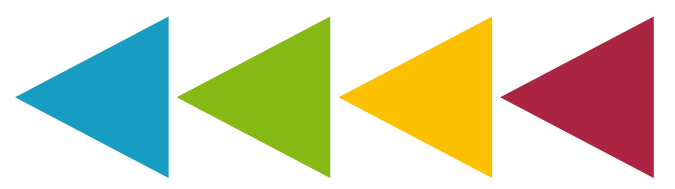